# Cisco Discovery Protocol (CDP)- Nachbarinformationen zu den Managed Switches der Serien 200 und 300

## Ziel

Cisco Discovery Protocol (CDP) ist ein proprietäres Protokoll für den Link-Layer von Cisco, mit dem Cisco Geräte unabhängig von der IP-Verbindung kommunizieren können. Es wird hauptsächlich zur Kommunikation von Protokolladressen und Gerätefunktionen verwendet. CDP sendet Frames, die TLVs (Type Length Values) enthalten, bei denen es sich um unterschiedliche Eigenschaften des Ports und/oder der Verbindung handelt.

In diesem Dokument werden die Informationen erläutert, die auf der Seite CDP Neighbor Information (CDP-Nachbarinformationen) der Managed Switches der Serien 200 und 300 angezeigt werden.

#### Unterstützte Geräte

・ Managed Switches der Serien SF/SG 200 und SF/SG 300

### Software-Version

•1.3.0.62

### CDP-Nachbarinformationen

In diesem Abschnitt wird erläutert, wie Sie auf die Seite mit den CDP-Nachbarinformationen zugreifen. Außerdem werden die vom CDP-Protokoll bereitgestellten Informationen über die verbundenen Geräte, Nachbarn und Switches behandelt.

Schritt 1: Melden Sie sich beim Webkonfigurationsprogramm an, und wählen Sie Administration > Discovery - CDP > CDP Neighbor Information aus. Die Seite mit den CDP-Nachbarinformationen wird geöffnet:

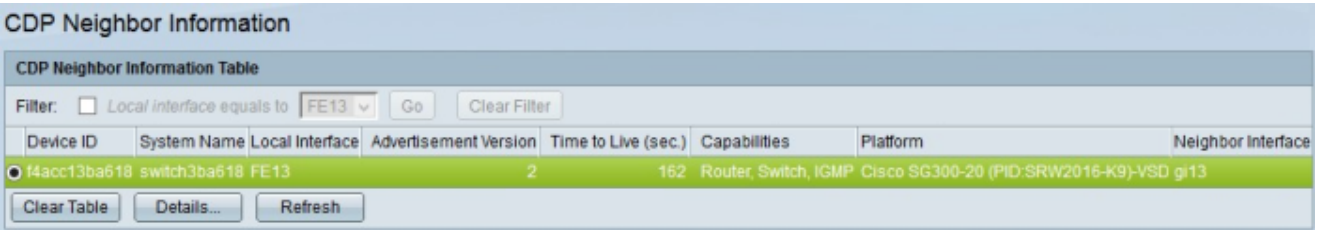

Schritt 2. (Optional) Um Informationen über die Nachbarn zu filtern, die an einer bestimmten Schnittstelle angeschlossen sind, aktivieren Sie im Feld Filter das Kontrollkästchen Filter, wählen Sie eine Schnittstelle aus der Dropdown-Liste Lokale Schnittstelle ist gleich zu aus, und klicken Sie auf Go.

Schritt 3. (Optional) Klicken Sie auf Filter löschen, um eine Filtersuche zu löschen.

Schritt 4: (Optional) Um die Tabelle mit den CDP-Nachbarinformationen zu löschen, klicken

#### Sie auf Tabelle löschen.

Schritt 5: Klicken Sie auf "Aktualisieren", um die Tabelle mit den CDP-Nachbarinformationen zu aktualisieren.

Dargestellt ist eine Tabelle mit allen Geräten, mit denen der Switch eine CDP-Beziehung aufgebaut hat. Es zeigt grundlegende Informationen zu jedem benachbarten Gerät an.

・ Geräte-ID - Zeigt entweder die MAC-Adresse oder die Seriennummer des Nachbargeräts an.

・ Lokale Schnittstelle - Zeigt den physischen Port an, an den das Nachbargerät am lokalen Switch angeschlossen ist.

・ Advertisement Version (Ankündigungsversion): Zeigt die verwendete CDP-Version an.

・ Time to live (Sek.) (Lebensdauer (Sek.)): Zeigt an, wie lange ein CDP-Paket empfangen wurde.

・ Funktionen - Zeigt an, welche Arten von Operationen das Nachbargerät ausführen kann.

・ Plattform - Zeigt den Plattformnamen, die Nummer und die Produkt-ID (PID) des Nachbargeräts an.

Neighbor Interface (Nachbarschnittstelle): Zeigt den Port des Nachbargeräts an, mit dem der Switch verbunden ist.

Schritt 6: Um detaillierte Informationen zu einem Nachbargerät anzuzeigen, klicken Sie auf das Optionsfeld für das Gerät und anschließend auf Details. Das Fenster "CDP Neighbor Details" wird angezeigt.

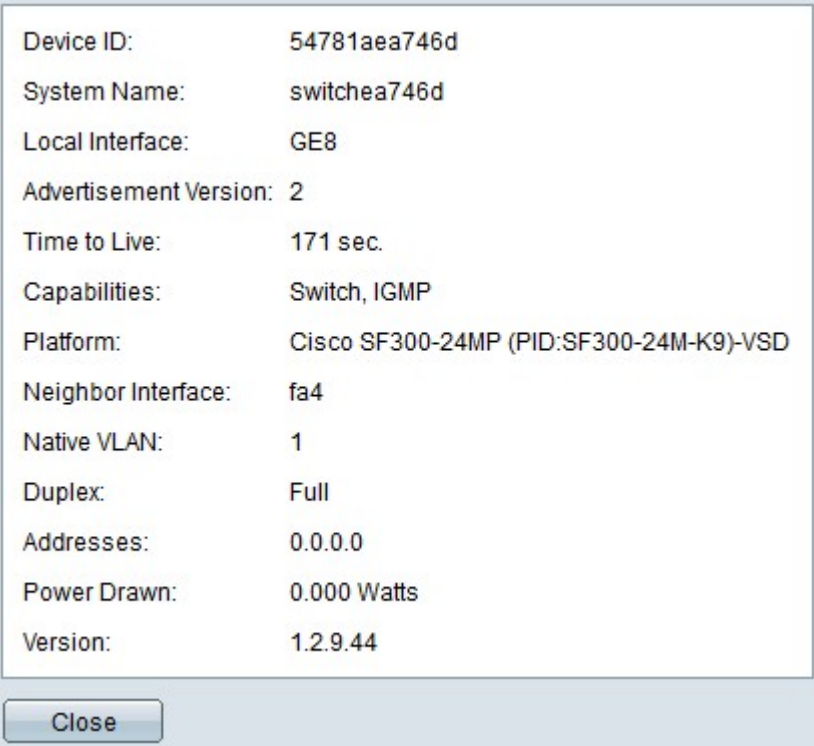

・ Geräte-ID TLV - Zeigt entweder die MAC-Adresse oder die Seriennummer des Nachbargeräts an.

・ Lokale Schnittstelle - Zeigt den physischen Port an, an den das Nachbargerät am

lokalen Switch angeschlossen ist.

・ Advertisement Version (Ankündigungsversion): Zeigt die verwendete CDP-Version an.

Time to live (Lebensdauer): Zeigt an, wie lange ein CDP-Paket vor kurzem in Sekunden empfangen wurde.

・ Funktionen - Zeigt an, welche Arten von Operationen das Nachbargerät ausführen kann.

・ Plattform - Zeigt den Plattformnamen, die Nummer und die Produkt-ID (PID) des Nachbargeräts an.

・ Neighbor Interface (Nachbarschnittstelle): Zeigt den Port des Nachbargeräts an, mit dem der Switch verbunden ist.

・ Natives VLAN — Zeigt das native VLAN des Ports auf dem Nachbargerät an.

・ Duplex - Zeigt an, ob der Port des Nachbargeräts im Voll- oder Halbduplex-Modus funktioniert.

・ Adressen - Zeigt die auf dem Nachbargerät zugewiesenen Netzwerkschichtadressen an.

・ Stromverbrauch — Zeigt an, wie viel Strom an der Schnittstelle des Nachbargeräts verbraucht wird.

・ Version - Zeigt die Firmware an, die derzeit auf dem benachbarten Gerät ausgeführt wird.

#### Informationen zu dieser Übersetzung

Cisco hat dieses Dokument maschinell übersetzen und von einem menschlichen Übersetzer editieren und korrigieren lassen, um unseren Benutzern auf der ganzen Welt Support-Inhalte in ihrer eigenen Sprache zu bieten. Bitte beachten Sie, dass selbst die beste maschinelle Übersetzung nicht so genau ist wie eine von einem professionellen Übersetzer angefertigte. Cisco Systems, Inc. übernimmt keine Haftung für die Richtigkeit dieser Übersetzungen und empfiehlt, immer das englische Originaldokument (siehe bereitgestellter Link) heranzuziehen.